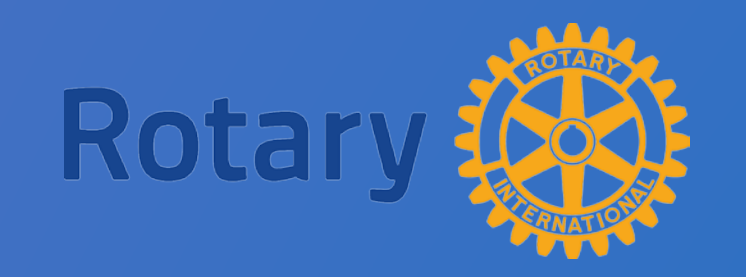

# **District Grant**

### 2018-19 Club Qualification Training

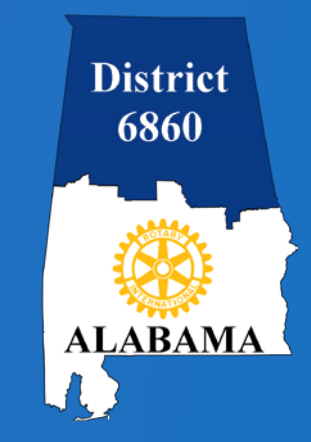

## **Topics**

- General Overview
- Critical dates
- Login to DACdb
- Details tab
- Contacts tab
- Application tab
- Budget tab
- Documents tab
- Signatures
- Final Report tab

## **General Overview**

#### **DISTRICT GRANTS:**

- Fund small scale, short term activities
- Address needs in your communities or communities abroad
- For International projects clubs are encouraged, but not required, to partner with a local/host club.

Clubs have a lot of freedom to customize their service projects. There aren't many restrictions, as long as your grant supports The Rotary Foundation (TRF) and meets the terms and conditions established by TRF for the use of grant funds and supports and complies with the District 6860 Policies and Procedures Supplement.

District Grants may be used to fund a variety of projects and activities including:

- **Humanitarian** projects-including service travel and disaster recovery efforts.
- **Scholarships** any level, length of time, location, or area of study.
- **Vocationa**l training teams- groups of professionals who travel abroad to teach local professional about a particular field.

#### **Prohibited Use** of District Grant Funds, including:

- Purchase of land or buildings; EXCEPT grant funds can be use to renovate structures, and build low cost housing (e.g., Habitat Housing).
- Fund raising activities.
- Unrestricted cash donations to a beneficiary or cooperating organization.
- Activities for which the expense has already occurred.

#### **Club Qualifications:**

- District 6860 requires that clubs applying for grant funds be qualified.
- Clubs must be requalified each year due to leadership change over.
- Attend a District Club Qualification Training Seminar- primary audience for seminar training is the club president-elect, club Foundation chair, and club members who will be responsible for managing the Application process and coordinating the project and Final Report.
- Be current on all Rotary International (RI) and District 6860 dues.
- Clubs must be current on all Grant reporting requirements.

**Club District Grant Applications for District Designated Funds (DDF) will be evaluated and recommended on the following:**

- Project supports the mission of TRF.
- Adherence to the Terms and Conditions for TRF District Grants.
- Qualification of proposing clubs by District 6860.
- Impact of your project on the community.
- Per capita giving to the Annual Fund- Clubs must contribute to the Annual Fund of TRF as a requirement for applying and receiving district grant funds.
- Involvement of Rotarians, Rotaract and Interact members in the project.
- Proportion of Club funds that will be contributed to the project in relation to the amount of DDF requested.
- Promotion of Rotary locally.

#### **Submitting the Application:**

- District Grant Applications may be submitted by qualified clubs only.
- District Grant Applications are only made through the DACdb Grant module, no other form is accepted.
- Drop Dead District Grant submission deadline is 5:00 pm July 15, 2018.
- Maximum amount of (DDF) funding a club may request for 2018-19 is \$4,000.
- Clubs may submit multiple applications; total DDF requests for all applications not to exceed \$4,000 for 2018-19.
- Clubs may partner on the same project and apply up to their max DDF each to the project,  $$4,000 + $4,000 = $8,000$ .

## **Critical Dates**

- District Grant pre-planning: April 21 to June 30, 2018
- 2018-19 Applications due July 1- July 15, 2018, 5:00 pm
- No grant expenses may occur before TRF grant approval: between August – October 1, 2018
- 2018-19 Final Reports due 30 days after your Target Completion Date
- 2018-19 Project complete no later than May 15, 2019
- 2018-19 Final Report due no later than June 15, 2019

## **DACdb Now (Classic Interface)**

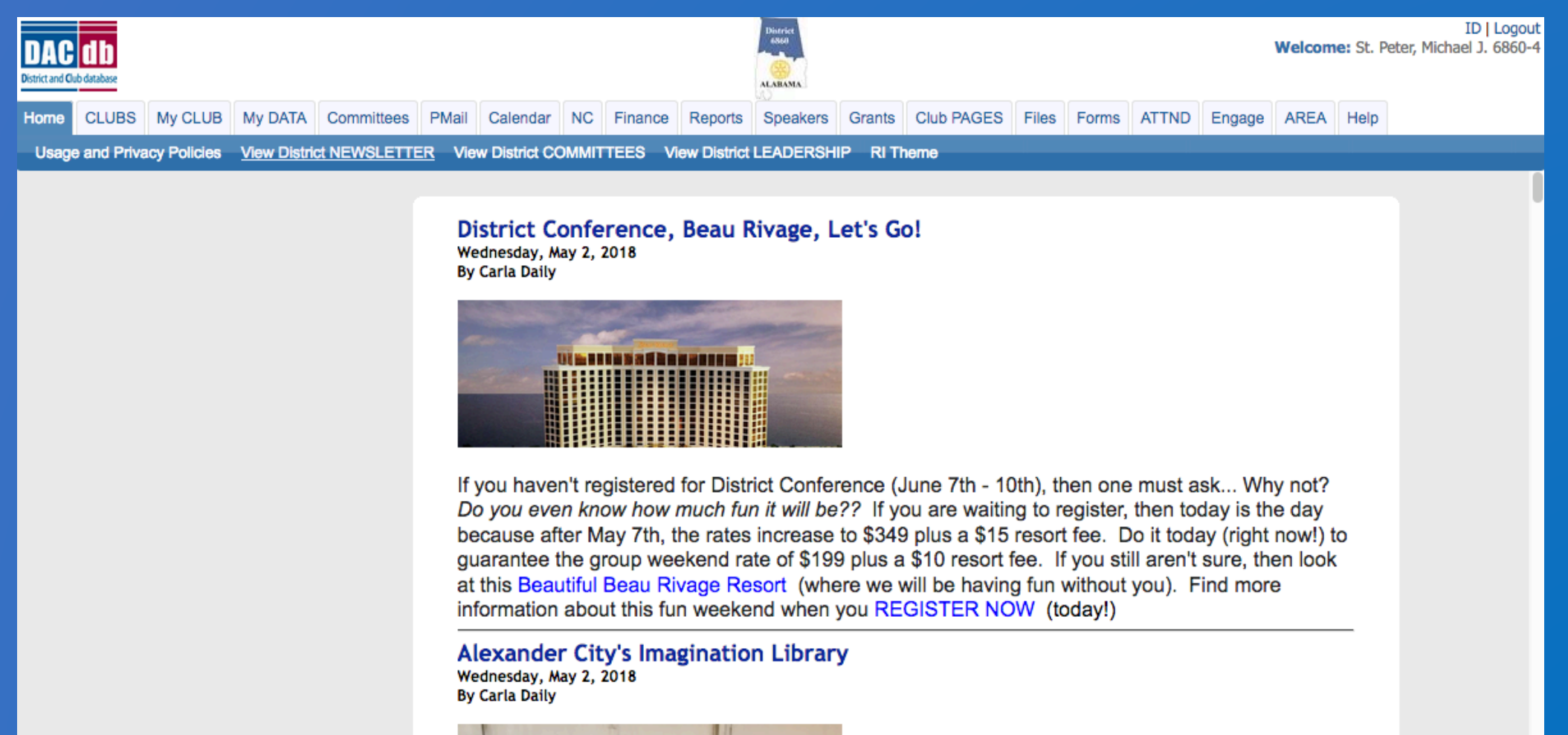

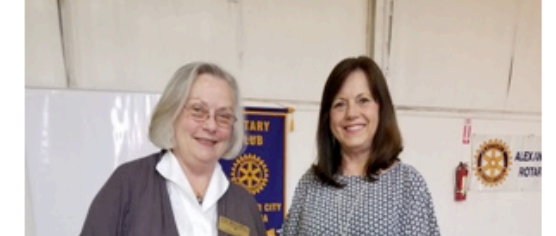

## **DACdb on July 1 (New Interface)\***

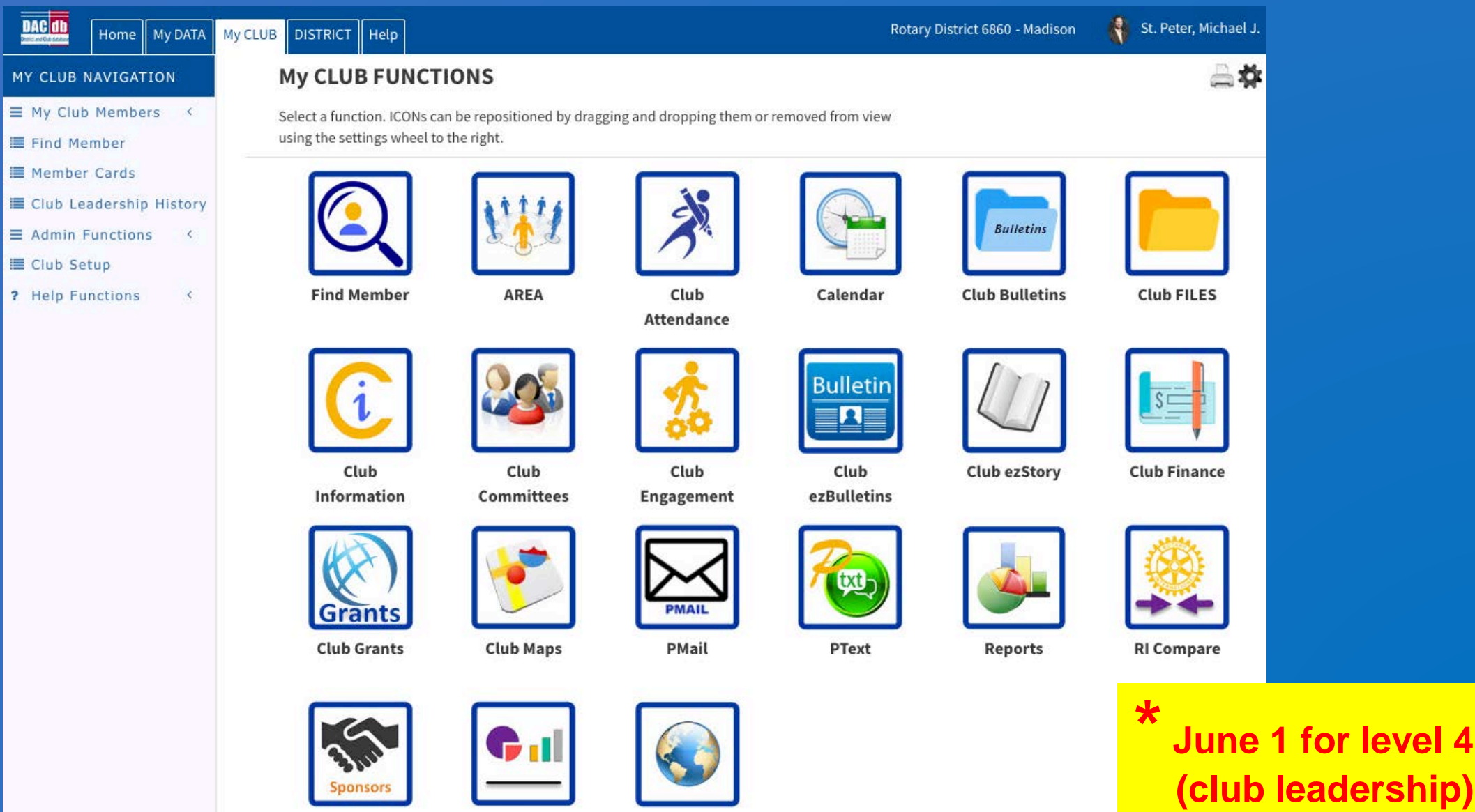

**Club Websites** 

**Club Sponsors** 

**Club Statistics** 

## <sup>12</sup> Login to DACdb and select the **Club Grants** icon or **Grants** tab.

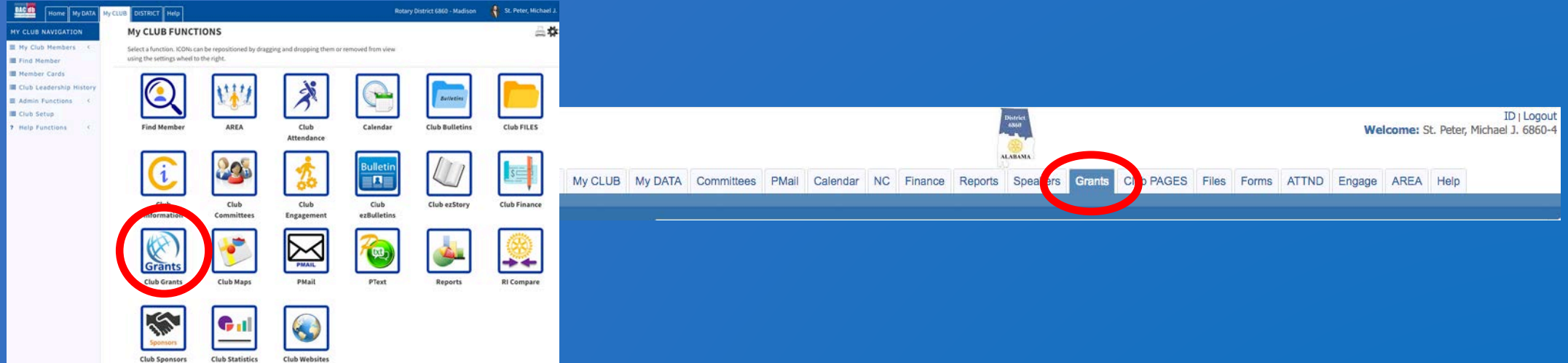

#### Select **Admin** and then **Club Signatures** in the **Grant Navigation** bar.

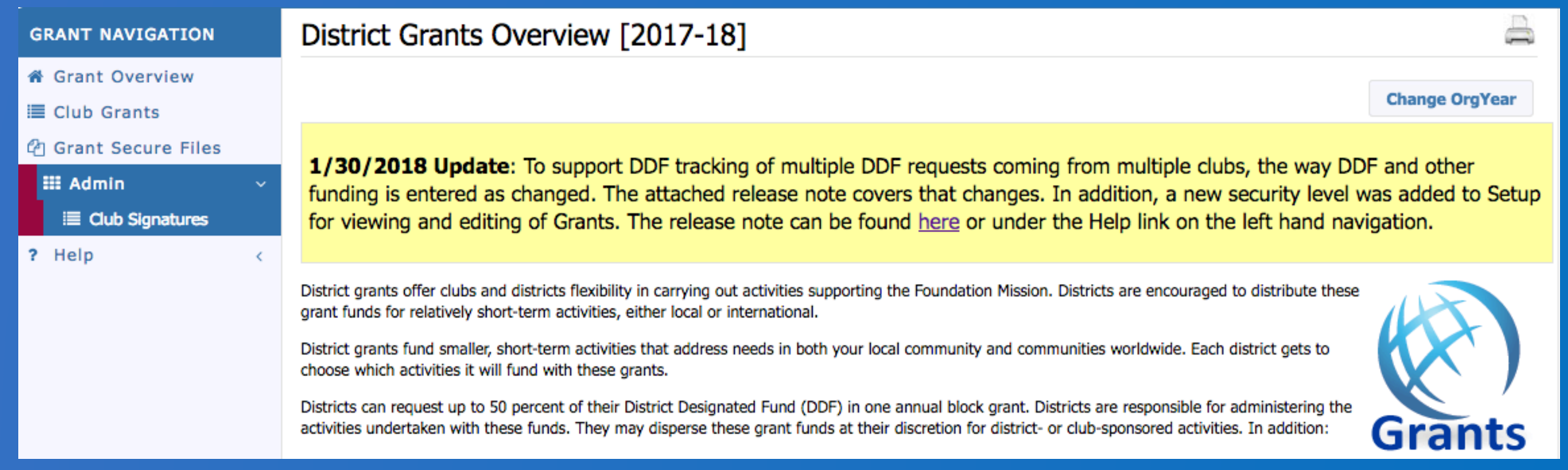

#### Click **Change OrgYear** and set the year to **2018-19** to identify all club members with signature permission for the new Rotary year.

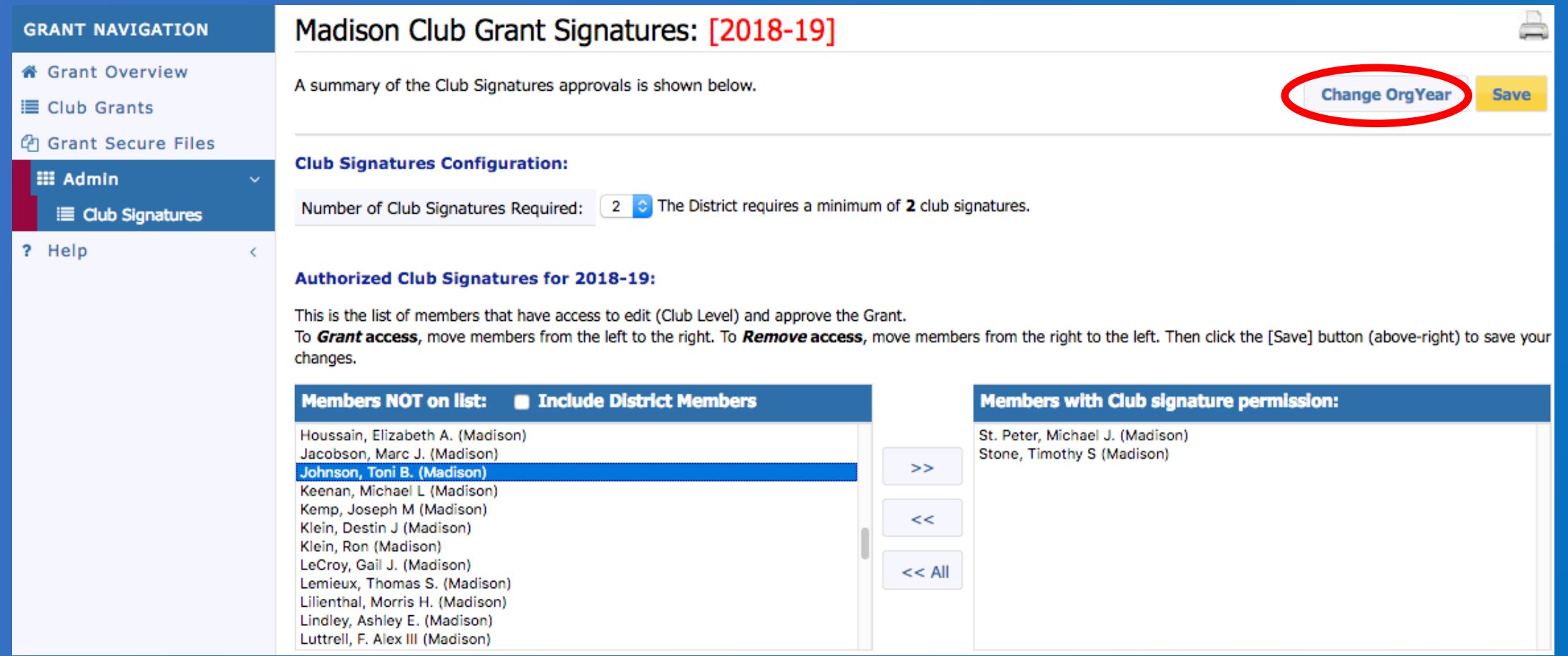

#### Use the right arrows ( **>>** ) to move names to the signature list, and then click **Save** .

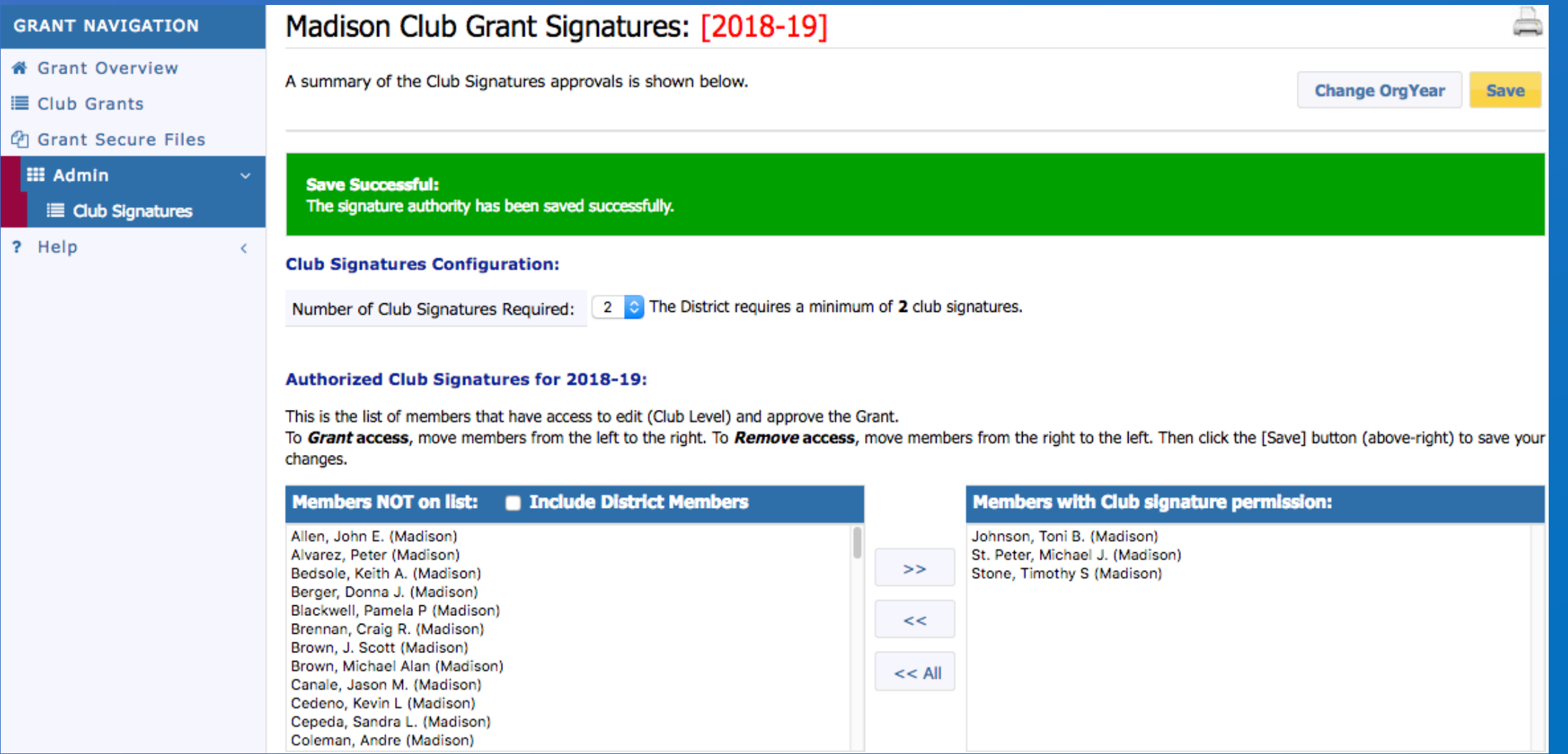

#### Select **CLUB GRANTS** in the **Grant Navigation** bar.

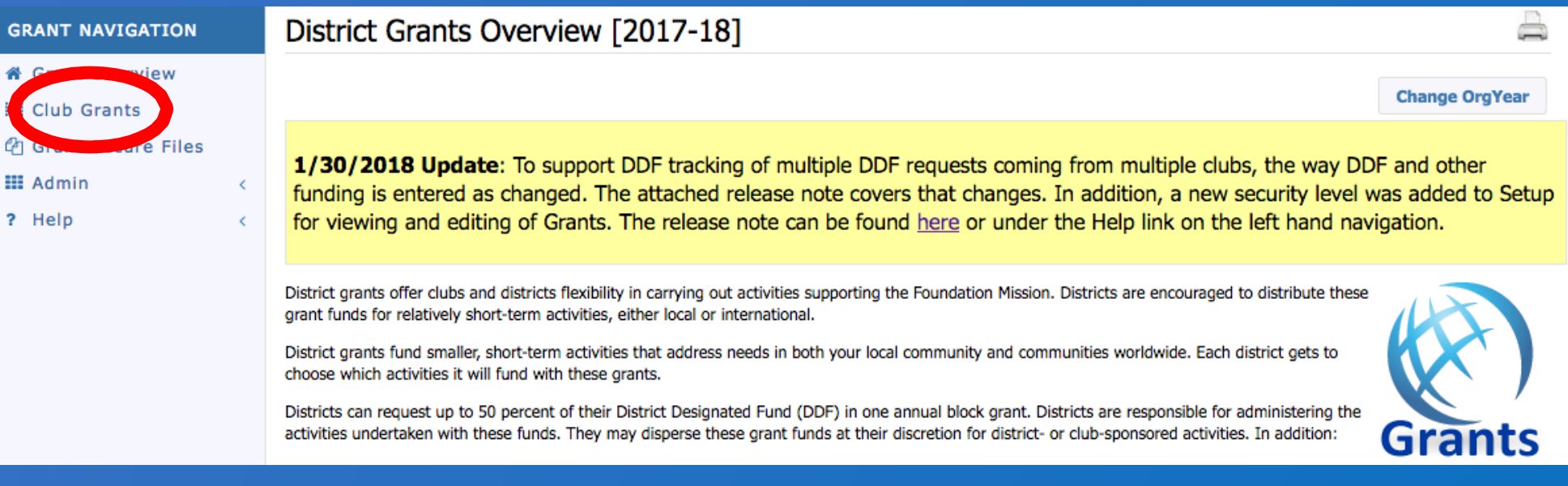

#### Then click on **New Club Grant Request…** .

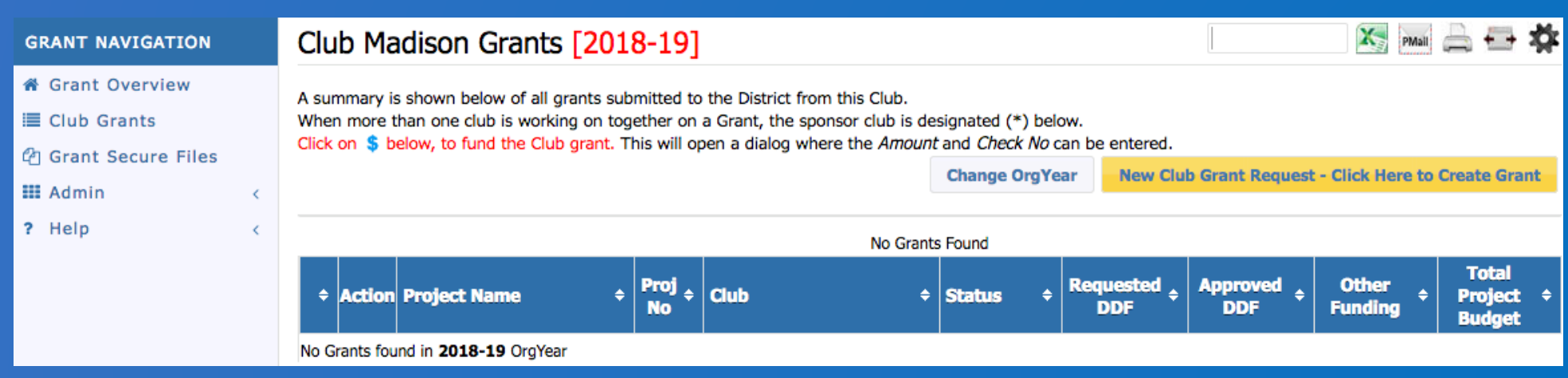

#### Complete all sections in the **Details, Clubs Involved** and **Application** tabs.

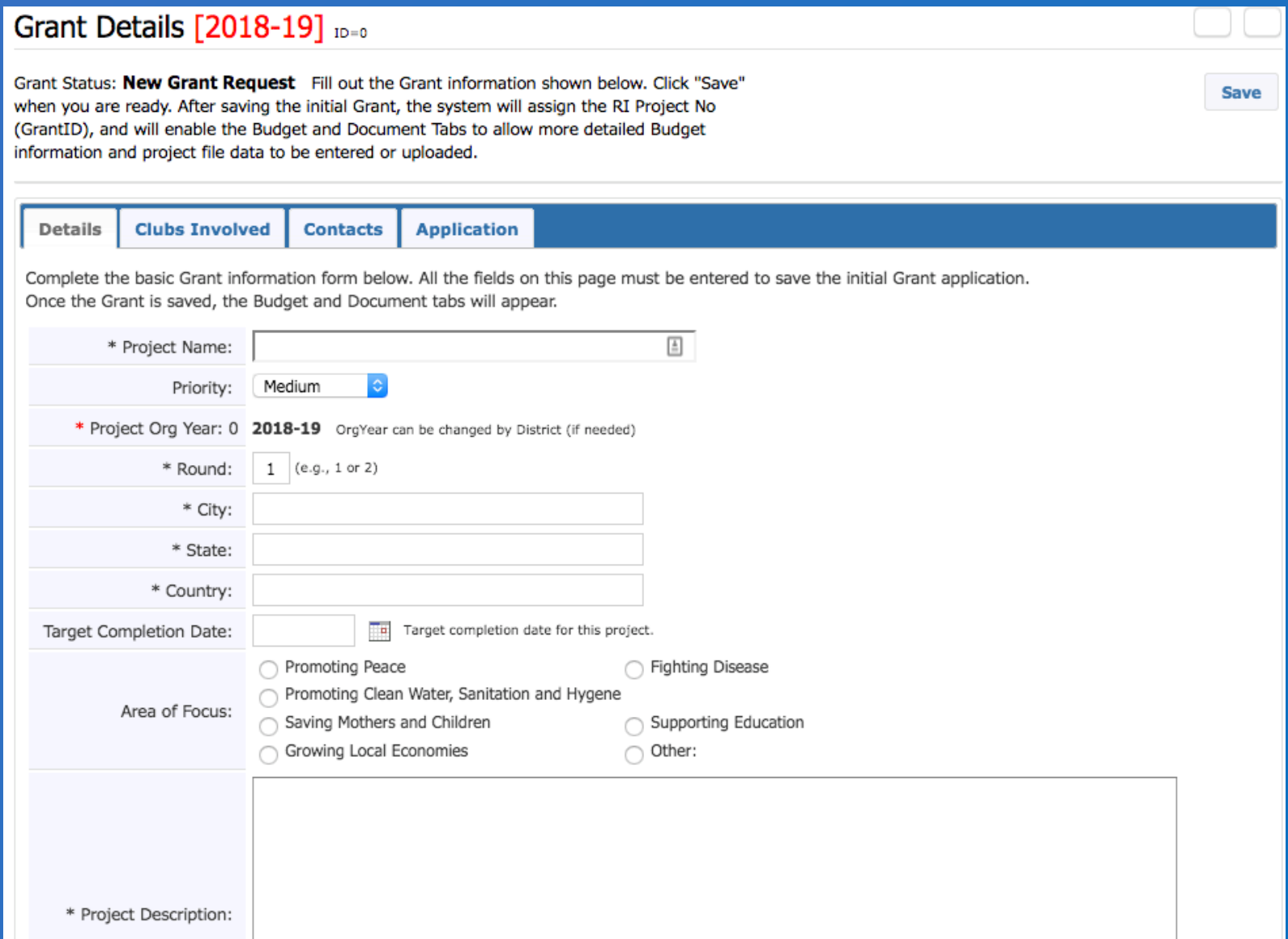

#### The Target Completion Date on the **Details** tab must match the Completion Date on the **Application** tab.

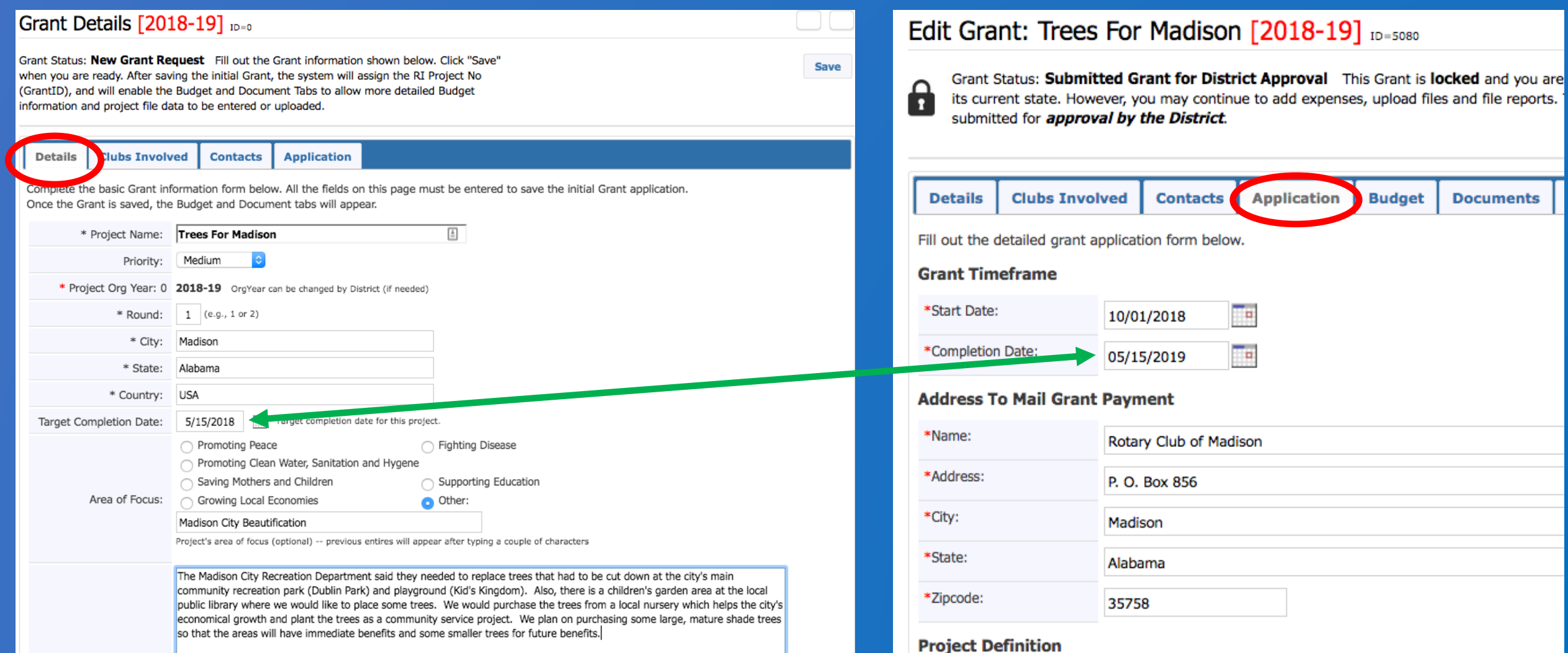

\* Project Description:

#### In the **Clubs Involved** tab identify other clubs, if any, that will partner on the project.

Save

#### Grant Details [2018-19] ID=0

Grant Status: New Grant Request Fill out the Grant information shown below. Click "Save" when you are ready. After saving the initial Grant, the system will assign the RI Project No (GrantID), and will enable the Budget and Document Tabs to allow more detailed Budget information and project file data to be entered or uploaded.

Details | Clubs Involved | Contacts **Application** 

Enter the other clubs involved with this project below. The primary club must remain on this list.

The DDF from the other clubs participating can be aggreagated into the total requested for this project on the DETAIL tab. After the initial project is created, the DDF funding can be adjust up to the maximum allocted to each club.

![](_page_17_Picture_42.jpeg)

### Once you click **SAVE**, the **Budget** and **Documents** tab appear.

![](_page_18_Picture_18.jpeg)

#### List only the club members involved in compiling the grant application on the **Contacts tab**.

![](_page_19_Picture_15.jpeg)

#### Automated emails will be sent to this list, so make sure to include only interested parties. Click **SAVE.**

![](_page_20_Picture_13.jpeg)

![](_page_20_Picture_14.jpeg)

#### Next, complete the **Application tab**. Make sure all sections with a red \* are filled. Click **SAVE** often.

![](_page_21_Picture_27.jpeg)

#### **Application tab** continued Make sure all sections with a red \* are filled. Click **SAVE** often.

\*Humanitarian Efforts: Describe how the project will benefit the community and/or improve the lives of the less fortunate.

Planting trees in the city park, children's playground area, and library garden will provide shade, help prevent erosion, reduces stress, and encourages pride of place. The trees will be a symbol of hope and belief in the future of our community. The positive environment created by aesthetically-pleasing landscaping not only welcomes the community to visit the park, playground, and library garden but also enhances their perception of the level of pride in the community.

\*Active Rotarian Involvement: Describe the nonfinancial participation by Rotarians in the project.

Madison Club members will obtain the trees, coordinate with the Recreation Department and Public Library, obtain and plant the trees as a community service project.

\*Publicity Plan: How will the general public know this is a rotary sponsored project?

We will post it on our public website, get articles in the Madison weekly paper and monthly Madison Living Magazine, and the city and library will have flyers posted on their bulletin boards. We will also be wearing our Rotarians at work t-shirts during the planting.

If the project involves a cooperating organization, please provide the name of the organization and attach a letter of participation in the documents section.

#### Pay special attention to the **Agreement** and **TRF Policies** and check boxes to affirm your understanding. Remember to click **SAVE**.

#### **Club Statement of Agreement**

\* This document is the ELECTRONIC APPLICATION to request The Rotary Foundation District Grant Funds. It is an agreement between the Club and District 6860 acknowledging that the Club will undertake measures to ensure the proper implementation of grant activities and proper management of Foundation Grant Funds. By authorizing this document, the Club agrees it will comply with all Foundation requirements for use, management and reporting of district grant funds including, but not limited to items listed below.

Club must maintain a standard set of accounts, which includes a complete record of all receipts and disbursements of grant funds. The Club will disburse grant funds as allowed under the Terms and Conditions for Rotary Foundation District Grants and Global Grants. The Club will keep grant funds separate from club operating funds. The Club will establish an inventory system for equipment and other assets purchased with grant funds and maintain records for items that are purchased, produced or distributed through grant activities. The Club will ensure that all grant activities, including the conversion of funds, comply with local law.

The Club bank account must be a low or noninterest-bearing account and must have a minimum of two Rotarian signatories from the club for disbursement. Grant funds may not be deposited in investment accounts including, but not limited to mutual funds, certificates of deposit, bonds and stocks. Bank statements must be available to support receipt and use of TRF grant funds. The Club must maintain a written plan for transferring custody of the bank accounts in the event of a change of signatories.

The Club will submit a final report on the use of grant funds within 60 days of project completion. All projects must be completed and reported on by June 15 of the program year in which the funds are awarded. All grant funds must be spent and reported on in the year they are awarded. Grant funds must be used only for the approved request and must be returned if used inappropriately or if the project cannot be completed in the program year.

√ Yes, I Understand and accept the terms of the Club Statement Agreement.

#### **TRF Policies**

\* I confirm that our Rotary Club is requesting a District Grant in the amount above and that funds will be spent in accordance with all applicable TRF policies. All of the information contained herein is true and accurate.

V Yes, I Understand and accept the terms and conditions.

#### Next, complete the **Budget tab**. Click **Add Income Source** to enter income items.

![](_page_24_Picture_20.jpeg)

#### Identify the DDF Requested and other sources of income. Click **Add** for each item.

![](_page_25_Picture_14.jpeg)

### Click **Add Expense** to identify each estimated expense item. Click **Add** for each item.

![](_page_26_Picture_17.jpeg)

#### After all **Income** and **Expenses** are entered, the **Budget Summary** must total \$0.00 . Click **SAVE.**

![](_page_27_Picture_40.jpeg)

\$200.00 St. Peter, Michael J. 02/16/2018 12:14 AM

#### **Budget Summary**

 $2 \times$  Signage

![](_page_27_Picture_41.jpeg)

**Expense Total:** 

Madison

\$1,200.00

#### Next, complete the **Documents tab**. Upload any letters of commitment, quotes and other relevant documents.

![](_page_28_Picture_13.jpeg)

### Once all six tabs are completed and verified, click on **Club: Collect** Grant Signatures to begin the signoff process. Remember that the Club President for 2018-19 must be one of the two signers.

![](_page_29_Picture_19.jpeg)

### Click **OK** to confirm the initiation of signoff.

#### Note: When you click OK to confirm, the Grant application will be locked.

![](_page_30_Picture_15.jpeg)

The **Club: Sign Grant Application** box will appear. Each signer will click on this box to sign. Note also that the **Activity Log** and **Signatures** tabs will appear. Note that the **Signatures** tab is only for review of signature history.

![](_page_31_Picture_28.jpeg)

#### The **Grant Signatures** box will pop up. Click **Sign Grant**.

![](_page_32_Picture_13.jpeg)

#### Check the **Signatures tab** to confirm that the first signature was recorded.

![](_page_33_Picture_14.jpeg)

#### The second signer logs in to DACdb, select the **GRANTS** tab, and clicks on the edit pencil.

![](_page_34_Figure_1.jpeg)

#### The second signer clicks on **Club: Sign Grant Application**.

#### Edit Grant: Trees For Madison [2018-19] ID=5080 Grant Status: Submitted Grant for Club Approval This Grant is locked and you are unable to **Club: Sign Grant Application Devert To Draft** save changes in its current state. However, you may continue to add expenses, upload files and file A reports. Signature are required from 1 Club: - Only 1 of 2 lead club signatures made - Only 1 of 2 total signatures made. **Clubs Involved Application Budget Activity Log Details Contacts Documents Signatures** Complete the basic Grant information form below. All the fields on this page must be entered to save the initial Grant application. Once the Grant is saved, the Budget and Document tabs will appear.  $\triangleq$ **Trees For Madison** \* Project Name: Priority: Medium \* Project Org Year: 2 2018-19 OrgYear can be changed by District (if needed) \* Round:  $1$  (e.g., 1 or 2) \* City: Madison Alabama \* State: \* Country: **USA** Target Completion Date: 05/15/2018 **Ta** Target completion date for this project.

#### The **Grant Signatures** box will pop up. Click **Sign Grant**.

![](_page_36_Picture_13.jpeg)

#### Check the **Signatures tab** to confirm that the second signature was recorded. The **Submit Grant for District Approval** box appears. Click this box.

![](_page_37_Picture_26.jpeg)

#### The Grant Application has been sent to the District for review.

The **Grant Status** now shows **Submitted Grant for District Approval**. Once the application has been approved, the status will change to **Approved Grant**.

![](_page_38_Picture_42.jpeg)

A summary is shown below of all grants submitted to the District from this Club. When more than one club is working on together on a Grant, the sponsor club is designated (\*) below. Click on \$ below, to fund the Club grant. This will open a dialog where the Amount and Check No can be entered.

**New Club Grant Request - Click Here to Create Grant** 

XS

**Change OrgYear** 

![](_page_38_Picture_43.jpeg)

## **What Happens Next?**

- After the Application is submitted to the district, the District Grants Subcommittee Team will review the report and associated documents for any issues or concerns.
- The Project Lead interacts with the District Grant Subcommittee Team to achieve approval of the Application. This interaction may require modifying the Application and/or other supporting information and resubmitting the Application.
- If a grant has to be unlocked for modification, **Signatures** must be collected again in order to resubmit.
- During the review process, PMails are sent to everyone listed in the **CONTACTS** tab. Clean up this list! Make sure all of these people want to see every message during the review.

## **What Happens Next?**

- Clubs will be notified by PMail when their Application is approved, (but not yet funded).
- Grant Application continues with several District 6860 approvals before being forwarded to TRF as a block grant for final approval and funding.
- TRF approves and funds block grant (note: clubs may not incur expenses dated before the TRF approval date), to District 6860.
- District dispenses grant funding to clubs.
- Clubs execute their projects.
- Clubs complete their project, submit Final Report.
	- Note that a currency conversion spreadsheet is required for international projects.
- Approved Final Report closes grant.

## <sup>42</sup> **In Review …**

- General Overview
- Critical dates
- Login to DACdb
- Details tab
- Contacts tab
- Application tab
- Budget tab
- Documents tab
- Signatures
- Final Report tab

**Questions?**

## **Resources**

- All District Grant related documents are on the District 6860 website at [http://rotary6860.org/foundation.php.](http://rotary6860.org/foundation.php)
- This slide show, "District Grant 2018-19 Club Qualification Training", is also on the District 6860 website at the same location.
- The slide show "District Grant 2017-18 Final Report Submission and Approval Process" is also on the District 6860 website at the same location.